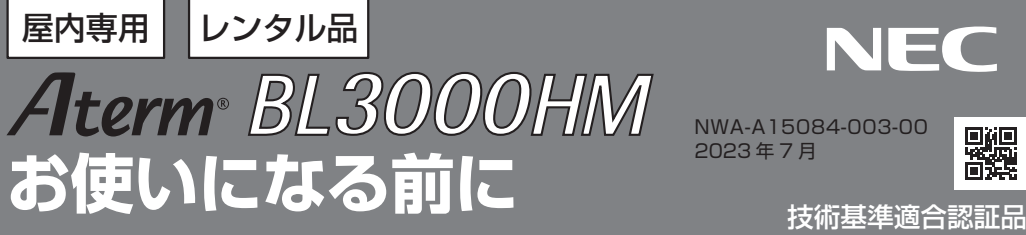

**NEC** 

2023 年 7 月

NWA-A15084-003-00

光ファイバーケーブルは、工場出荷時 にて本商品に接続されています。

#### **本書は、読んだあとも大切に保管してください。**

このたびは本商品をご利用いただき、まことにありがとうございます。

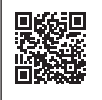

本商品のマニュアルは、本書の他にホームページに掲載している「機能詳細ガイド」があります。 左記QR コードまたは下記から参照してください。 https://www.aterm.jp/function/bl3000hm/(2023年7月現在)

- ●お客さま宅内で接続されている通信設備などの影響により、最大通信速度が当初より得られない場合や、通信速度が 変動する状態または通信が利用できない状態となる場合があります。
- ●インターネットをご利用の場合、ネットワークを介して外部からの不正侵入および情報搾取などの危険が増えます。 必要に応じて、お客さまのパソコン上にファイアウォールのソフトウェアをインストールするなどの対応をお願いし ます。

<添付品>

●本商品はクラス1レーザ商品です。

### **箱の中身を確認する**

![](_page_0_Picture_12.jpeg)

![](_page_0_Picture_13.jpeg)

![](_page_0_Picture_14.jpeg)

□ AC アダプタ (一式)

![](_page_0_Picture_16.jpeg)

※電源コードは、AC アダプタに奥ま で確実に差し込んでお使いください。

□ お使いになる前に(本書) \* ※最新版は、au ホームページにてご覧いただけます。

# **設置する 各部の名称と機能**

![](_page_0_Figure_20.jpeg)

### 本商品は、縦置き専用です。  $\overline{N+1}$ かいしゃ しゅうしょう ●光ファイバーケーブルに強い力がかからない場所に設置し 更新ランプ 実際の設置・接続については、「接続設定ガイド」を参照して 光通信ランプ ネットランプ → … 雷話ランプ ―― … 光入力ランプ $+$ 電源ランプ ── ・・ 無線ランプ ── …

│ スカメントのコントのおよびです。 ★ 食べ | 点灯 / │ LAN ポートでネットワークループを検出しました。 ■赤 点灯 インターネット接続ができない状態です。(アドレス未取得) - 消灯 ネットサービスが契約されていない、または手続き中です。 ー<del>ホートーーーのプラグを</del><br>マークの電話サービスが利用できません。 <u>. (۲۹۸ میلاد ترین) میکنید و ترجم است.</u><br>تاریخچه است برای است به است با است به است به است به است به است به است به است به است به این است به این است به ا<br>است به است با است با است به است به است به است به است به است به است به 無線ランプ <u>- 南滅 無線 LAN でデータ送受信中です。</u> ■橙 点灯 メッシュ中継機とメッシュボタンを使用した設定に成功しています。 │ │ 点滅 │ メッシュ中継機とメッシュボタンを使用した設定が起動中です。 赤 ┃ カメッシュ中継機とメッシュボタンを使用した設定に失敗しています。 - 南線 LAN 機能が利用できません。 橙 点滅 ループバックテスト中です。 電源ランプ 縁 点灯 <前面> <右側面> | ランプの名称 │ 表示(色) │ 機能説明 更新ランプ 最 点灯 センターと通信中です。 **橙 点灯 本商品とセンター間で通信準備中です。**<br>赤 点灯 本商品とセンター間で通信準備中です。 - | 消灯 | 通信ができる状態です。 ネットランプ 一 緑 十 点灯 十 インターネット接続ができる状態です。 電話ランプ まんな あくり 点灯 あっと ね ひかり電話サービスが利用できます。 **- │ 消灯 │ au ひかり電話サービスが契約されていない、または手続き中です。** 緑 ― 点灯 ― 無線 LAN 機能が利用できます。 点灯 | DFS<sup>※1</sup>動作中です。 光通信ランプ | 緑 | 点灯 | 光回線の認証が完了しています。 点滅 光回線の認証準備中です。 - 清灯 水回線の認証に失敗しています。 光入力ランプ | 緑 | 点灯 | 光パワーを検出中です。(光入力正常状態) - | 消灯 | 光パワーを未検出です。(障害発生状態) 電源が入っています。 点滅 | 省雷力中です。 \*2 横 │ 点灯 │ ファームウェアのバージョンアップをしています。 - 消灯 電源が切れています。

\* 1 DFS (Dynamic Frequency Selection)  $\overline{\phantom{a}}$ ※ 1 DFS(Dynamic Frequency Selection)

DFS とは、気象レーダーや船舶レーダーなどが使用しているチャネルを検出する機能です。本商品では、レーダーが使用しているチャ<br>ネルを検出した場合、干渉しないチャネルに自動的に変更します。<br>※ 2 装置が高温になっているため、安全のため LAN4 ポートのリンク速度を 1 Gbps に制限しているか、無線 LAN の通信速度を抑制

しています。 ※ 3 本商品のファームウェアまたは設定情報を自動的に書き換えている場合も、電源ランプが橙点灯しますので、絶対に電源を切らな

いでください。故障の原因となります。

※ 4 本商品はメッシュ(WPS)ボタンによる無線 LAN 端末(子機)との接続をサポートしておりません。お使いの機器によって使用 できない場合があります。

### **設置する 各部の名称と機能**

- 本商品は、縦置き専用です。
- ●前後左右 5cm、上 5cm 以内に、パソコンや壁などのもの がない場所に設置してください。 ●光ファイバーケーブルに強い力がかからない場所に設置し
- てください。
- 実際の設置・接続については、「接続設定ガイド」を参照して 電話ランプ ください。 ルスルノビ

 $-$  100  $\pm$  100  $\pm$  100  $\pm$  100  $\pm$  100  $\pm$  100  $\pm$  100  $\pm$ 

![](_page_1_Picture_5.jpeg)

![](_page_1_Figure_6.jpeg)

<背面>

<左側面> くんしん トロックス しんしゅう しんしゅう しんしゅう

### **初期化方法**

初期化とは、本商品に設定した内容を消去して工場出荷状態に戻すことをいいます。 本商品がうまく動作しない場合は、本商品を初期化することをお勧めします。いったん初期化すると、それまでに 設定した値はすべて消去され、工場出荷状態に戻りますのでご注意ください。

- □ 本商品の電源プラグを抜いて、約 10 秒待つ ────────────
- 本商品背面の初期化ボタンを押しながら、電源プラ グを差し込む ン <sub>に 左 し と こ<br>約 40 秒後、 更新ランプ、 ネットランプ、 電話ランプ、</sub> <sub>れ」「</sub>。<sub>レム、之初フファ、イットファッ、電話ファン、<br>無線ランプ、光通信ランプ、光入力ランプ、電源ラ</sub>

ンプが同時に 3 回緑点滅したら、初期化ボタンから 橙 点灯 メッシュ中継機とメッシュボタンを使用した設定に成功しています。 点滅 メッシュ中継機とメッシュボタンを使用した設定が起動中です。 们 ※初期化が完了するまでは本商品の電源を絶対に切 らないでください。故障の原因となります。 ( ) │ │ │ │ │ │ │ │ │ │ │ │ │ │ │  $\overline{D}$ 光通信ランプ 線道 点灯 光回線の記憶 光回線の記憶  $\circledcirc$ たぶ スパート しゅうしゃ 初期化ボタン

電源ランプが緑点灯したら、初期化完了 インスパン インストラン しゅうしょう

手を放してください。

 $\oplus \mathbb{D}$ お知らせ

● クイック設定 Web の「ホームゲートウェイ詳細設定」-「4. メンテナンス」-「設定値の初期化」で初期化 することもできます。 DFSとは、気象レーダーや船舶レーダーなどが使用しているチャネルを検出する機能です。本商品では、レーダーが使用しているチャ

※ 2 装置が高温になっているため、安全のため LAN4 ポートのリンク速度を 1Gbps に制限しているか、無線 LAN の通信速度を抑制

橙 点灯 ファームウェアのバージョンアップをしています。※ 3

![](_page_1_Picture_706.jpeg)

![](_page_1_Picture_707.jpeg)

### $\blacksquare$ 無線 LAN をご利用になるには

本商品の無線 LAN 機能をご利用になるには、あらかじめ「ホームゲートウェイ(HGW)内蔵無線 LAN 親機機能」のお申し込みをおこなってください。(au ホームページ、もしくは KDDI お客さまセンター にてお申し込みいただけます。)

### **|無線 LAN 端末(子機)からの接続**

- ANAX ニシュー・コルバー、3 1,30 ルー・コンスト。<br>無線 LAN 端末(子機)から本商品(親機)へ無線 LAN 接続するためには、本商品(親機)のネットワー ク名(SSID)および暗号化キー(パスワード)をご利用の無線 LAN 端末(子機)に設定してください。 LAN4 ポート LAN4 ポート状態表示 (SPEED) ランプ LAN TAN TAN STREET

![](_page_2_Figure_4.jpeg)

#### ●ネットワーク名 (SSID)

 $\mathbf{I}$ 

ご利用の無線 LAN 端末(子機)から、本商品(親機)のネットワーク名 (SSID) を選択します。 ※ 本商品(親機)には、ラベルに記載された 6GHz 帯 /5GHz 帯 /2.4GHz 帯共通の SSID( バンドステアリン 光ファイバー導入口 光ファイバーケーブルの導入口です。 ┃ グ用 )、 プライマリ SSID の他に、訪問者などに一時的な使用を許可する場合のセカンダリ SSID があります。 なお、セカンダリ SSID は、工場出荷状態で無効に設定されています。

#### ●暗号化キー ( パスワード)

(暗号化キーとは、無線 LAN 接続するためのパスワードです。セキュリティキー、パスフレーズ、ネットワークキーなどとも呼 ばれます。)

│ ※ ※ 。。。<br>│ 選択したネットワーク名 (SSID) で使用している暗号化キー (パスワード) を入力します。 工場出荷状態の値は、 半角英数字(0 ~ 9、a ~ f)を使用した 1.3 桁です。

※ セカンダリ SSID の工場出荷状態の暗号化キー (パスワード) は、クイック設定 Web で確認してください。

 $\mathcal{L}(\mathcal{L}(\mathcal{$ 

その他、接続方法など詳細は「機能詳細ガイド」を参照してください。  $\parallel$  $\mu$  of Lan and Lan and Lan  $\mu$  Lan  $\mu$  Lan  $\mu$  Lan  $\mu$ 

#### ランプ お知らせ

状態表示 (LINK)

● 接続確認済みの無線 LAN 端末(子機)については、下記ホームページにてご確認ください。 https://www.aterm.jp/kddi/ (2023年7月現在)

## **|クイック設定 Web のご利用について**

 $\pi$ 商品に接続されているパソコンやスマートフォンなどから Web ブラウザを使用してクイック設定 Web を起動し、本商品の設定変更や状態確認をおこないます。クイック設定 Web の詳しい使いかたは、 「機能詳細ガイド」を参照してください。

#### **クイック設定 Web の起動方法**  $R = 1.2R = 1.3R = 1.3R = 1.6R = 1.4R = 1.4R = 1.4R = 1.4R = 1.4R = 1.4R = 1.4R = 1.4R = 1.4R = 1.4R = 1.4R = 1.4R = 1.4R = 1.4R = 1.4R = 1.4R = 1.4R = 1.4R = 1.4R = 1.4R = 1.4R = 1.4R = 1.4R = 1.4R = 1.4R = 1.4R = 1.4R = 1.4R = 1.4R = 1.4R = 1.4R = 1.4R = 1$

表示されます。

- てください。 *1* Web ブラウザのアドレス欄に「http://192.168.0.1/」を入力して起動する
- *2* 「接続端末 情報画面」が表示されたら、[ログイン画面へ]をクリックする
- 「初期パスワード入力」画面が表示された場合は、 *3* 「初期パスワード入力」画面が表示された場合は、 本商品側のラベル面に記載された英数字 8 桁のク イック設定Webパスワード(Web PW)を入力し、 [次へ] をクリックする ※ この画面は初期パスワードが変更されていない場合に

![](_page_2_Picture_20.jpeg)

### **4 新しく設定するパスワードを入力し、[パスワード**<br>4 変更1 をクリックする 変更]をクリックする

- ●本商品をより安全にお使いいただくために、クイック 設定 Web パスワード (Web PW) を初期パスワードか ら変更してください。複雑で長い文字列にして、安全 性を高めることをお勧めします。
- ⑤光コネクタ部のふたを「カチッ」と音がするまで、矢印の方向に押して すので、控えておいてください。忘れた場合は、設定 アクセス こうしょう ※ 光ファイバーケーブルが光コネクタ部のふたで挟み込まれないよう ||期化方法」)してすべての設定がやり直しになります。 ●パスワードは、本商品を設定する場合に必要となりま 画面を開くことができず、本商品を初期化(☛ 左記「初

ります。

![](_page_2_Picture_24.jpeg)

⑤

パスワードメモ欄 (パスワードはこちらに控えておいてください。)

# ※本商品のコネクタ部、および光ファイバーケーブルの接続部が汚れると、正常に通信ができなくなる可能性があ *5* [ログイン]をクリックすると、クイック設定 Web のホーム画面が表示される

### **光ファイバーケーブルの取り換えが必要な場合に**

### 光ファイバーケーブルは、あらかじめ工場出荷時にて本商品に接続されているため、光ファイバーケーブ ルの取り換えが必要な場合のみ実施してください。

※作業時は、本機器の電源プラグを抜き、光コンセントから光ファイバーケーブルも取り外して作業をおこなってくだ さい。

#### ①光コネクタ部のふたを外す

**<sub>カコネクタ部のISVと8キ9**<br>光コネクタ部のふたの「⊪」印を押しながら、矢印の方向に水平に外し</sub> てください。

![](_page_3_Picture_5.jpeg)

②光ファイバー固定部を開ける **5ノアイハ一回**足部を開ける<br>-<br>-

![](_page_3_Picture_7.jpeg)

#### ③光ファイバーケーブルを本商品の光コネクタ部に「カチッ」と音がするまで差し込む

④光ファイバーケーブルを光ファイバーケーブル固定部で固定する

![](_page_3_Picture_10.jpeg)

⑤

**⑤光コネクタ部のふたを「カチッ」と音がするまで、矢印の方向に押して** 取り付ける <sub>なっけり。</sub>。<br>※ 光ファイバーケーブルが光コネクタ部のふたで挟み込まれないよう に注意してください。 フ ipのかいこと コンフリコ こロリッ るいこく 入中のカリロボ<br>フ ー ハーフー フルカ カコイフ フ ppマカガビ ビ(人の)だい 1 い。<br>- 「 ア / ゼキロ

![](_page_3_Picture_12.jpeg)

![](_page_3_Picture_13.jpeg)

※本商品のコネクタ部、および光ファイバーケーブルの接続部が汚れると、正常に通信ができなくなる可能性があ<br>- わます。接続作業の際には十分注意しておこなってください。 ります。接続作業の際には十分注意しておこなってください。

### **トラブルシューティング**

ご利用にあたって考えられる代表的なトラブルとその対処を記載しています。トラブルが起きたときは、 電源の入れ直し、またはクイック設定 Web から再起動(☞「機能詳細ガイド」)して、症状が改善され るか確認してください。解決しない場合は「機能詳細ガイド」の「トラブルシューティング」を参照して ください。それでも解決しない場合は、本商品を初期化(● 左記「初期化方法」)し、はじめから設定し 直してお試しください。

※無線 LAN をご利用の場合のトラブルについては、お使いの機器(パソコンやスマートフォンなど)に添付の取扱説 明書などを参照してください。

### ■ 電源ランプが点灯しない

- 電源コードが破損していないか確認してください。破損している場合はすぐに AC アダプタを電源コンセントから 抜いてください。
- 電源を入れる場合は、以下の手順でおこなってください。 ①本商品に電源以外のケーブルが接続されていることを確認する ※接続については「接続設定ガイド」を参照してください。 ②本商品に AC アダプタのプラグを接続する ③ AC アダプタの電源プラグを電源コンセントに接続する ④電源ランプを確認する
- 電源を切る場合は、AC アダプタの電源プラグを電源コンセントから抜いてください。
- 本商品は精密機器です。短時間の電源の入れ直し操作は電源部に負担をかけます。電源を 1 回切ったあと、再び電 源を入れるときは、10 秒以上お待ちください。
- 装置の温度状態を監視して、高温になると起動しない場合があります。左記「設置する」を参照して、お客さまの 設置環境を確認してください。

### **■ 光通信ランプが緑点灯しない**

● 光通信ランプが 10 分以上緑点滅し、一度も緑点灯状態にならない場合は、本商品の設定と局側装置の設定が一致 していません。ご契約のプロバイダのサービスセンターにご連絡ください。

### ■ ネットランプが緑点灯しない

- ネットランプが橙点灯している場合は、LAN ポートでネットワークループを検出しています。LAN ポートから LAN ケーブルを抜いて、電源を入れ直してください。ネットワークループを解消したうえで、LAN ポートに LAN ケーブルを接続してください。
- インターネット接続に失敗する場合は、本商品の電源を切ったあと、すぐに電源を入れないでください。10 秒以 上の間隔をあけてから電源を入れてください。

### **安全にお使いいただくために必ずお読みください**

ここでは、あなたや他の人々への危害や財産への損害を未然に防ぎ、本商品を安全にお 使いいただくために、守っていただきたい事項を示しています。 その表示と図記号の意味は次のようになっています。内容をよく理解してから本文をお読 みください。なお、さらに詳細な内容を「機能詳細ガイド」に記載しておりますので、そ ちらもあわせてお読みください。

### **本書中のマーク説明**

![](_page_4_Picture_3.jpeg)

**意 :人が軽傷<sup>(※2)</sup>を負う可能性が想定される内容、および物的損害<sup>(※3)</sup>のみ** の発生が想定される内容を示しています。

 **お願い** : 本商品の本来の性能を発揮できなかったり、機能停止をまねく内容を 示しています。

(※ 1) 重傷:失明、けが、やけど(高温・低温)、感電、骨折、中毒などで後遺症が残るものおよび治療に入院や長期の通院を要するものをさして います。

(※ 2) 軽傷: 治療に入院や長期の通院を要さないけが、やけど、感電などをさしています。

(※3) 物的損害:家屋、家財および家畜、ペットなどにかかわる拡大損害をさしています。

![](_page_4_Figure_9.jpeg)

 **警 告**

### **電源**

● 100V AC の家庭用電源以外では絶対に使用しないでください。 また、差し込み口が 2 つ以上ある壁の電源コンセントに他の電気 製品の電源プラグを差し込む場合は、合計の電流値が電源コンセ ントの最大値を超えないように注意してください。

![](_page_4_Picture_13.jpeg)

W

- AC アダプタは、たこ足配線にしないでください。
- AC アダプタおよび電源コードは、必ず本商品に添付のものをお 使いください。また、本商品に添付のACアダプタおよび電源コー ドは、他の製品に使用しないでください。

● 本商品に添付の AC アダプタおよび電源コードは、必ず一体で使 - 用し、他の AC アダプタや電源コードを組み合わせて使用しないで ください。

● AC アダプタにものをのせたり布を掛けたりしないでください。 万一、覗き込んだ場合、目に障害が発生する恐れがありますので、

![](_page_4_Picture_18.jpeg)

- 本商品に添付の AC アダプタは日本国内 100V AC (50/60Hz) の 電源専用です。他の電源では使用しないで**ください。**
- AC アダプタは風通しの悪い狭い場所 (収納棚や本棚の後ろなど)に /小 設置しないでください。 また、 AC アダプタは、 電源コンセントのi 設置しないでください。また、AC アダプタは、電源コンセントの近 くに設置し、容易に抜き差し可能な状 くに設置し、容易に抜き差し可能な状態でご使用ください。
- AC アダプタ本体が宙吊りにならないよう設置してください。

![](_page_4_Picture_22.jpeg)

● AC アダプタをコンセントに差し込んだ状態で、AC アダプタに強い |衝撃や無理な力を与えたり、ねじったりしないで、 まっすぐ抜き差し 70 してください。特に、回転式の抜け止め型コンセントへ抜き差しする もらいことが、特にいけない。<br>場合には、 無理な力をかけないように注意してください。  $\mathbf{G} = \mathbf{G} \cdot \mathbf{G} \cdot \mathbf{G$ 

● 風呂場や加湿器のそばなど、湿度の高いところでは設置および使 **こんなときは**(本体および AC アダプタ)

用はしないでください。  **注 意** よる修理は危険ですから絶対におやめください。また、c、d、e のような使いかたはしな 以下の場合は、すぐに本商品の AC アダプタをコンセントから抜いてください。お客さまに いでください。

- a. 煙が出ている、変なにおいがするなどの異常状態のとき
- トー高に言う パギタ (その後に仕続の電車・電話を合わせ) b. 電源コードが傷んだ状態(芯線の露出・断線など)のとき
- ● 本商品は温度 0 ~ 40℃、湿度 10 ~ 90%の結露しない環境で c. 本商品を水や海水につけたり、ぬらしたとき
- 。<br>▕ <del>\</del>☆□ ◇ ゚▽ □기 <del>↓</del>← (\* / . ぅ <del>/、</del>☆/;;;; △ □\☆ (\* )いかぅ (\* , \* , \* , \* , \* ) \* ^ d. 本商品の通風孔などから内部に金属類や燃えやすいものなどの、<br>- 本商品の通風孔などから内部に金属類や燃えやすいものなどの、 осия в достата на войно в отеление с союза в том на войность на войность с том на войность с только на войность<br>В союза в том на войность с только на войность с только на войность с только на войность с только на войнос 異物を差し込んだり落としたりしたとき
- e. 本商品を落としたり破損したとき

### **禁止事項**(本体および添付品) │

- ● 本商品は縦置き専用です。横置きで使用しないでください。横置 ● 本商品は家庭用の通信機器として設計されております。 人命に直接 ります。 関わる医療機器や、極めて高い信頼性を要求されるシステム(幹線 通信機器や電算機システムなど) では使用しないでください。
- 本商品を分解・改造しないでください。
- ● 通風孔をふさがないでください。内部に熱がこもり、火災(※)の原 ● ぬれた手で本商品を操作したり、接続したりしないでください。
- 

伪

 $\mathcal{H}$ 

![](_page_4_Picture_36.jpeg)

● 光ファイバーケーブルの先端部は光ビームが発生しています。 光 ファイバーケーブルの先端を直接覗き込まないでください。 本商品に電源が投入されている間は、光コネクタ部を裸眼または ください。 光学機などを介して覗かないでください。 万一、覗き込んだ場合、目に障害が発生する恐れがありますので、 ただちに医師の診察をお受けください。 − 元子慨は⊂をブし⊂呪クソないじくにさい。<br>―― アナジノボ帰へ Fに監力じ&ルナマでたじさいナナのエ experiment and According to the Company of the Company of the Company of the Company of the Company of the Company of the Company of the Company of the Company of the Company of the Company of the Company of the Company of

**その他の注意事項**(本体および添付品) – トントン

- 航空機内や病院内などの無線機器の使用を禁止された区域で は、本商品の電源を切ってください。 ● AC アダプタは風通しの悪い狭い場所(収納棚や本棚の後ろなど)に i空機内や病院内なとの無線機器の使用を禁止された区域で<br>-
- 本商品は、高精度な制御や微弱な信号を取り扱う電子機器や心臓ペース メーカなどの近くに設置したり、近くで使用したりしないでください。
- 本商品を医療機器や高い安全性が要求される用途では使用しな いでください。 しゅうしょうしょう しゅうしゅうしょく
- 本商品のそばに花びん、植木鉢、 コップ、 化粧品、薬品や水の入っ た容器、または小さな金属類を置かないでください。 、間面のてはに化りん、 怛 小砕、 コッノ、 化粧面、 余面 マ<br>- 空間、 ナカサカナカム 冒撃キ電力カルティゼナル
- **風呂場や加湿器のそばなど、湿度の高いところでは設置および使** 用はしないでください。

![](_page_5_Picture_7.jpeg)

### **設置場所**(本体および添付品) - インストリー しんしゃ しんしゃ

いでください。

- 本商品を設置する際は、周囲に十分なスペースを確保してください。 ー高品と8厘ヶ。<br>また、設置の際は、以下のことにご注意ください。
- 本商品は温度 0 ~ 40℃、湿度 10 ~ 90%の結露しない環境で ご使用ください。
- 直射日光の当たるところや、ストーブ、ヒータなどの発熱器のそば など、温度の高いところに置かないでください。
- 温度変化の激しい場所(クーラーや暖房機のそばなど)に置かな いでください。 d. 本商品の通風孔などから内部に金属類や燃えやすいものなどの、
- ・・・・・。。。。<br>● 調理台のそばなど油飛びや湯気が当たるような場所、ほこりの多 こい場所に置かないでください。
- ぐらついた台の上や傾いたところなど、不安定な場所に置かないで ください。 また、本商品の上に重いものを置かないでくだ**さい**。
- 本商品は縦置き専用です。 横置きで使用しないでください。 横置 - きで使用した場合、機器の温度が上昇し、 やけどを負う恐れがあ ります。 )ます。
- 公共電波への障害の恐れがあるため、 敷地内であっても屋外 ( 庭、 駐車場、屋上など)では使用しないでください。
- 通風孔をふさがないでください。内部に熱がこもり、火災(\*)の原 因となることがあります。 次のような使いかたはしないでください。 <悪い例>
- ・収納棚や本棚、箱などの風通しの悪い狭い場所に押し込む<br>- ^ ^ ^ ^ ^ ^ ^ ^ ^ ^ ^ ^ ^ ^ ~ ¯ ^ ^ ¯ ^
- ・じゅうたんや布団の上に置く<br>ーブルムココセドキサリス
	- ・ テーブルクロスなどを掛ける
	- ・ 本商品の上にものを置く
- 本商品を横置きや重ね置きしないでください。内部に熱がこもり、<br>火災 (<sup>※</sup>) の原因となることがあります。必ず縦置きでご利用くだ ● 本商品を横置きや重ね置きしないでください。内部に熱がこもり、 さい。また、本商品を壁などに近づけないでください。
- 本商品と電話機を接続するケーブルは絶対に屋外を通さないで  $\sim$ ください。
- 光ファイバーケーブルに強い力がかからない場所に設置してくだ さい。
- 本商品のコネクタ部が汚れると、正常に通信ができなくなる可能性 があります。接続作業の際には十分注意しておこなってください。 /!

#### ・ 高周波雑音を発生する高周波ミシン、電気溶接機などが近くにある場所  $\mathcal{L}(\mathcal{L}(\mathcal{$ **電源**

- $\bullet$  本商品の電源プラグはコンセントに確実に差し込んでください。抜  $\bigwedge$   $\bigwedge$ くときは、必ず電源プラグを持って抜いてください。 インタング
- 本商品の電源プラグとコンセントの間のほこりは、定期的 (半年に  $\bigwedge$ 1回程度)に取り除いてください。
- お手入れの際は、 安全のため必ず AC アダプタをコンセントから<br>- ^ tt<u>いてください</u> 抜いてください。
- 移動させる場合は、本商品の AC アダプタをコンセントから抜き、  $\bigwedge_{\mathbb{R}}$   $\bigwedge_{\mathbb{R}}$ 外部の接続線を外したことを確認のうえ、おこなってください。 /♥\/7\ ↓
- 長期間ご使用にならないときは、 安全のため必ず本商品の AC ア ダプタをコンセントから抜いてください。 ●■写

#### **在学校**(本体のOKO AM DHI) **禁止事項**(本体および添付品)

- 本商品に乗らないでください。特に小さいお子様のいるご家庭で へつ ろうしょう しょうせい はご注意ください。
- ● 本商品プラスチック部品の一部が、光の具合によってはキズのように見える場合があり ● 雷が鳴りだしたら、電源コードに触れたり周辺機器を接続したりし  $\sum_{i=1}^{\infty}$ ないでください。

。<br><sub>ままの</sub>には、また、また、 <sub>ままの</sub>に **◇ 河道の左念争な** (全性ののつかに)間 **その他の注意事項**(本体および添付品)

- 本商品は動作中に高温になる場合があります。 本商品の移動や取 USB TO USB THE TELL THE TELL THE TELL THE TELL THE TELL THE TELL THE TELL THE TELL THE TELL THE TELL THE TELL THE TELL THE TELL THE TELL THE TELL THE TELL THE TELL THE TELL THE TELL THE TELL THE TELL THE TELL THE TELL THE り外しの際には、ご注意ください。
- いると低温やけどを起こす可能性があります。 そんじゃく しょく くんくん ● 本商品の使用中、長時間にわたり一定箇所を触れたままになって
- 「接続設定ガイド」にしたがって接続してください。 - スポムシング - Tryiclo.c.s っこな。。ここで、。<br>間違えると接続機器や回線設備が故障することがあります。

![](_page_5_Picture_40.jpeg)

<sup>(</sup>電子レンジ、スピーカ、テレビ、ラジオ、蛍光灯、電気こたつ、インバータエアコン、 電磁調理器など) (※)周囲の状況やトラッキングによる火災の可能性がありますので、十分な注意をお願いします。

### ■ 本商品を構造している。 お願い ■ **あ願い**  $\blacksquare$  (※) の場 のりの使い コントランド

### **設置場所**(本体および添付品) ● 本商品と電話機を接続するケーブルは絶対に屋外を通さないで

- 本商品を安全に正しくお使いいただくために、 次のようなところへの設置は避けてくだ さい。  $\dot{\mathcal{L}}$ し)。
	- ・振動が多い場所
- ・気化した薬品が充満した場所や、薬品に触れる場所<br>- 本商品のコネクターのコネットについては、

さい。また、本商品を壁などに近づけないでください。

- ・電気製品・AV・OA 機器などの磁気を帯びている場所や電磁波が発生している場所 (電子レンジ、スピーカ、テレビ、ラジオ、蛍光灯、電気こたつ、インバータエアコン、 電磁調理器など) (※)周囲の状況やトラッキングによる火災の可能性がありますので、十分な注意をお願いします。
	- ・ 高周波雑音を発生する高周波ミシン、電気溶接機などが近くにある場所
- 本商品をコードレス電話機やテレビ、ラジオなどの近くで使用すると、 コードレス電話 機の通話にノイズが入ったり、テレビ画面が乱れるなど受信障害の原因となることが あります。 このような場合は、 お互いを数 m 以上離してお使いください。 **电**
- 本商品 (親機)と無線 LAN 端末 (子機)の距離が近すぎるとデータ通信でエラーが発 生する場合があります。 このような場合は、 お互いを 1m 以上離してお使いください。

● **禁止事項** (本体および添付品) **ドエラッス** 〈ナインつ〉

- 本商品の電源を入れたあと、すぐに電源を切らないでください。 3 分以上の間隔をあけて から電源を切ってください。 すぐに電源を切ると故障の原因となることがあります。
- 本商品の電源を切ったあと、すぐに電源を入れ直さないでください。10 秒以上の間 隔をあけてから電源を入れてください。すぐに電源を入れると電源が入らなくなること があります。

**その他の注意事項** (本体および AC アダプタ)

- 通信中に本商品の電源が切れたり、本商品を取り外したりすると、通信ができなくなり、 ■ <sub>遍旧千に举</sub>闘品の電源があれた。<br>- データが壊れることがあります。
- 本商品プラスチック部品の一部が、光の具合によってはキズのように見える場合があり ▼本間iiiフラステック部iiiの「部が、プレシミ゙リ゙によってはT へのように先える場面があっ<br>「ます。プラスチック製品の製造過程で生じることがありますが、構造上および機能上 は問題ありません。
- **消毒液や除菌シートなどを本商品の近くで使用しないでください。本商品内部に消毒液** か入って、 故障の原因となることがあります。

### **USB ポートに関するご注意** り外しの際には、ご注意ください。  $\overline{\phantom{a}}$

● USB ポートに接続した USB デバイス内のファイルへアクセス中に、 USB デバイスやパ ソコンを本商品から外したり、本商品の電源を切ったりすると、 アクセス中のデータが壊<br>- ^ 7 早会だちゃさきです。 れる場合がありますので、ご注意ください。

### **電話に関するご注意**

● ご使用になる電話機は電気通信事業法の認証表示 (技適マーク) 「 (?) または [(?) | がつ いているものをご使用ください。本商品の電話機ポートは疑似的にアナログ電話回線と 同等の環境を作っています。実際のアナログ電話回線とは異なるので通信機器によって は使用できない場合があります。また、本商品の電話機ポートには電話機のブランチ接 続はできません。

### **電波に関する注意事項 無線 LAN 製品ご使用時におけるセキュリティに関するご注意**

— 無線 LAN では、LAN ケーブルを使用する代わりに、電波を利用してバソコン等と無線 LAN アクセスボイント間で情報のやり取りを行 うため、電波の届く範囲であれば自由に LAN 接続が可能であるという利点があります。

その反面、電波はある範囲内であれば障害物(壁等)を越えてすべての場所に届くため、セキュリティに関する設定を行っていない場合、 以下のような問題が発生する可能性があります。

- ●通信内容を盗み見られる
- 悪意ある第三者が、電波を故意に傍受し、 ID やパスワード又はクレジットカード番号等の個人情報 ●5GHz 帯 で 使 用 す る チ ャ ネ ル は 36,40,44,48ch(W52) と 52,56,60,64ch(W53) と 100,104,108,112,116,120, メールの内容
- 等の通信内容を盗み見られる可能性があります。
- ●不正に侵入される

個人情報や機密情報を取り出す(情報漏洩) 悪意ある第三者が、無断で個人や会社内のネットワークへアクセスし、 ー・・・・・・・・・・・。<br>特定の人物になりすまして通信し、不正な情報を流す(なりすまし) - And Contribution - And The Contribution (ICI) - And The Contribution (ICI) - And I<br>傍受した通信内容を書き換えて発信する(改ざん)

コンピュータウィルス等を流しデータやシステムを破壊する(破壊)

```
ーン ニューフライルバイ exitos - フィ<br>等の行為をされてしまう可能性があります。
・W56 (5.6GHz 帯 /100,104,108,112,116,120,124,128,132,136,140,144ch)
```
— 本来、無線 LAN 製品は、セキュリティに関する仕組みを持っていますので、その設定を行って製品を使用することで、上記問題が発生<br>オる可能性は小なくなります する可能性は少なくなります。

- ・。<br>- セキュリティの設定を行わないで使用した場合の問題を充分理解した上で、お客さま自身の判断と責任においてセキュリティに関する設 ーセイエンジョン版ととけらないと、2000年初号に、1912年10月1日に、1912年10月1日に乗り<br>定を行い、製品を使用することをお奨めします。

〜 こって、<br>ニセキュリティ対策をほどこさず、あるいは、無線 LAN の仕様上やむをえない事情によりセキュリティの問題が発生してしまった場合、 ーモーシ・ハンスについています。<br>当社はこれによって生じた損害に対する責任は一切負いかねますのであらかじめご了承ください。

ーはあこ、『神秘』という意味をしています。<br>- なお、無線 LAN をより安全にお使いいただくために、無線 LAN アクセスポイントの暗号化キー(パスワード)は初期値から変更して 用される免許を要する移動体識別用構内無線局、免許を要しない特定小電力無線局、アマチュア無線局など(以下「他の無線局」と略す) ください。変更は、クイック設定 Web(☛ 表面「クイック設定 Web のご利用について」)で行います。セキュリティ対策については、「機 が運用されています。 能詳細ガイド」を参照してください。

 $\mathcal{L}_{\mathcal{A}}$  : the set of the set of the set of the set of the set of the set of the set of the set of the set of the set of the set of the set of the set of the set of the set of the set of the set of the set of the se

#### (2) 万一、本商品と「他の無線局」との間に電波干渉が発生した場合は、速やかに本商品の使用チャネルを変更するか、使用場所を変え **電波障害自主規制について**  $\mathcal{L}_{\mathcal{S}}$  (3)  $\mathcal{S}_{\mathcal{S}}$  (3)  $\mathcal{S}_{\mathcal{S}}$  (3)  $\mathcal{S}_{\mathcal{S}}$  (3)  $\mathcal{S}_{\mathcal{S}}$  (3)  $\mathcal{S}_{\mathcal{S}}$  (3)  $\mathcal{S}_{\mathcal{S}}$

この装置は、クラスB機器です。この装置は、住宅環境で使用することを目的 用する無線設備であり、移動体識別装置の帯域が回避可能です。変調方式として DS-SS 方式および、OFDM 方式を採用しており、与

りません。(使用<sub>ティ</sub>ネルの)

4 : 想定される干渉距離が 40m 以下であることを示す

としていまりか、このま

2.4 : 2.4GHz 帯を使用する無線設備を示す DS/OF : DS-SS 方式および OFDM 方式を示す

### <mark>高調波電流抑制対策について</mark> 2.4GHz まりを手動で行う場合は、そのたちには、そのたちには、

「この機器を 2.4GHz 帯で運用する場合、干渉低減や周波数利用効率向上のため、チャネル設定として CH1,CH6,CH11 のいずれか 高調波電流規格 JIS C 61000-3-2 適合品 にすることを推奨します。」 ※消費電力 75W 以下のため適合  $\mathcal{L}_{\text{M}}$ 

#### ●デュアルチャネルを利用する場合は、同一周波数帯を使用する他の無線局に対して干渉を与える可能性があります。 • デュアルチャネルを「ON」に設定する場合には、周囲の電波状況を確認して他の無線局に電波干渉を与えないことを事前にお確か **本商品側面のラベルに記載の図記号説明**

めください。 • 万一、他の無線局において電波干渉が発生した場合には、すぐに「OFF」に設定を変更してください。 :直流

ています。

### **電波に関する注意事項 無線 LAN 製品ご使用時におけるセキュリティに関するご注意**

- ●IEEE802.1 1 ax(6GHz 帯)通信利用時は、6GHz 帯域の電波を使用しております。6GHz 帯域の電波の屋外での使用は電波法によ り禁じられています。 その意味をはない場合にはある意味を行っていない。
- ●6GHz 帯で使用するチャネルは 1, 5, 9, 13, 17, 21, 25, 29, 33, 37, 41, 45, 49, 53, 57, 61, 65, 69, 73, 77, 81, 85, 89, 93ch (6L) です。
- ●IEEE802.11ax(5GHz 帯)、IEEE802.11ac、IEEE802.11n(5GHz 帯)、IEEE802.11a 通信利用時は、5GHz 帯域の電波を 使用しております。5.2GHz、5.3GHz 帯域の電波の屋外での使用は電波法により禁じられています。
- ●5GHz 帯で使用するチャネルは 36,40,44,48ch (W52) と 52,56,60,64ch (W53) と 100,104,108,112,116,120, 124,128,132,136,140,144ch(W56)です。無線 LAN アクセスボイント(親機)としては、従来の IEEE802.11a で使用の 34,38,42,46ch(J52)の装置と IEEE802.1 1a モードでの通信はできません。

802.11a/n/ac/ax | W52 (5.2GHz 帯 /36,40,44,48ch)、

W53 (5.3GHz 帯 /52,56,60,64ch)、

 $W52$  W53 W56 6L | W56 | 6L | W33 (3.3GHz 帯/32,36,60,64di)、<br>| W56 | 6L | W56 (5.6GHz 帯/100,104,108,112,116,120,124,128,132,136,140,144ch)が利用できます。

ーー、ここのため、1000mm - 100,100,100,100,100,100,100,100<br>。5GHz 帯で接続する無線 LAN 端末(子機)は、以下の表示があるものを推奨します。 傍受した通信内容を書き換えて発信する(改ざん)

- ・W52 (5.2GHz 帯 /36,40,44,48ch)
- $\cdot$  W52 (5.2GHz 帯 /50,40,44,46GH)<br> $\cdot$  W53 (5.3GHz 帯 /52,56,60,64ch)
- + W56 (5.6GHz 帯 / 100, 104, 108, 112, 116, 120, 124, 128, 132, 136, 140, 144ch)
- ●W53(52,56,60,64ch)または W56(100,104,108,112,116,120,124,128,132,136,140,144ch)を選択した場合は、法 web (02,00,00,0 mm) syle web \

<sub>・</sub><br>・各チャネルの通信開始前に、1 分間のレーダー波検出を行いますので、その間は通信を行えません。

- ロットネルの週間開始前に、「カ間のレークー波保田を持いなすので、この間は週間を持たなをか。<br>・通信中にレーダー波を検出した場合は、自動的にチャネルを変更しますので、通信が中断されることがあります。
- ー、<sub>価値イトセ</sub>ン・ター<sub>が入れた</sub>、<br>●IEEE802.11ax(2.4GHz 帯)、IEEE802.11n(2.4GHz 帯)、IEEE802.11g、IEEE802.11b 通信利用時は、2.4GHz 帯域の電 -LILIDOU: 1.1.0.1.2.1.0.1.2.1.0.0.1.2.0002:1.1.1.1.0.1.2.1.0.1.2.1.0.0.1.1.1.0.1.<br>波を使用しており、この周波数帯では、電子レンジなどの産業・科学・医療機器のほか、他の同種無線局、工場の製造ラインなどで使 及を使用しておっ、この周放致用では、電子レンジなこの産業 「FFチ」と源成語のはか、 高の同種無線周、王物の委員クインなことで<br>用される免許を要する移動体識別用構内無線局、免許を要しない特定小電力無線局、アマチュア無線局など(以下「他の無線局」と略す) が運用されています。 ハリビ T 〜 ツルロ ビメ タ ツツ 封 (平時初) 川川野 1派隊の中、ルロ「ビメ しんい T リモノ 川浦原向 バー、ノーエノ 派職の中心」、レベー コビシ 派職の可」 ビ 門 テノ<br>- ボ 空 ロ ナ わ デ ! 、ナ ナ

。<br>(1)本商品を使用する前に、近くで「他の無線局」が運用されていないことを確認してください。

(2) 万一、本商品と「他の無線局」との間に電波干渉が発生した場合は、速やかに本商品の使用チャネルを変更するか、使用場所を変え るか、または機器の運用を停止(電波の発射を停止)してください。

(3) その他、電波干渉の事例が発生し、お困りのことが起きた場合には、お問い合わせ先にご連絡ください。

●IEEE802.11ax(2.4GHz 帯)、IEEE802.11n(2.4GHz 帯)、IEEE802.11g、IEEE802.11b 通信利用時は、2.4GHz 全帯域を使 用する無線設備であり、移動体識別装置の帯域が回避可能です。変調方式として DS-SS 方式および、OFDM 方式を採用しており、与 干渉距離は 40m です。

![](_page_7_Picture_516.jpeg)

DS/OF : DS-SS 方式および OFDM 方式を示す 4 · 想定される干渉距離が 40m 以下であることを示す

2.4 : 2.4GHz 帯を使用する無線設備を示す

■■■ : 全帯域を使用し、かつ移動体識別装置の帯域を回避可能であることを意味する

●本商品を 2.4GHz 帯で使用し、チャネル設定を手動で行う場合は、一般社団法人 電波産業会の ARIB 規格により下記内容が推奨され ています。

「この機器を 2.4GHz 帯で運用する場合、干渉低減や周波数利用効率向上のため、チャネル設定として CH1,CH6,CH11 のいずれか - この<sub>磁晶で こ.--o-r.z ii, c <sub>建</sub>,ii, s -s-<sub>物</sub>白、 i<br>にすることを推奨します。]</sub>

に s るここで提案しま s 。」<br>ただし、 無線 LAN 以外のシステムとの干渉を避けるために、推奨の 1,6,11ch 以外を使用しなければならない場合はこの限りではあ りません。(使用チャネルの設定方法は「機能詳細ガイド」を参照してください。)

- ●デュアルチャネルを利用する場合は、同一周波数帯を使用する他の無線局に対して干渉を与える可能性があります。
- デュアルチャネルを「ON」に設定する場合には、周囲の電波状況を確認して他の無線局に電波干渉を与えないことを事前にお確か **本商品側面のラベルに記載の図記号説明** めください。
- 万一、他の無線局において電波干渉が発生した場合には、すぐに「OFF」に設定を変更してください。<br>-

### **本商品で使用しているソフトウェアについて**

本商品には、GNU General Public License(GPL)、GNU Lesser General Public License(LGPL)、その他に基づきライセンスさ れるソフトウェアが含まれています。お客さまは、GPL、LGPL に基づきライセンスされるソフトウェアのソースコードを入手し、複製、 頒布および改変することができます。詳細は「機能詳細ガイド」を参照してください。

#### **輸出する際の注意事項**

本商品(ソフトウェアを含む)は日本国内仕様であり外国の規格などには準拠しておりません。本商品を日本国外で使用された場合、弊社 はいっさい責任を負いません。また、弊社は本商品に関し海外での保守サービスおよび技術サポートなどは行っておりません。

本商品の輸出(非居住者への役務提供等を含む)に際しては、外国為替及び外国貿易法等、関連する輸出管理法等をご確認の上、必要な手 続きをお取りください。

ご不明な場合、または輸出許可等申請手続きにあたり資料等が必要な場合には、ご契約のプロバイダのサービスセンターにご相談ください。

#### **ご注意**

- (1) 本書の内容の一部または全部を無断転載 ・ 無断複写することは禁止されています。
- (2) 本書の内容については、将来予告なしに変更することがあります。
- (3) 本書の内容については万全を期して作成いたしましたが、万一ご不審な点や誤り ・ 記載もれなどお気づきの点がありましたらご連絡 ください。
- (4) 本商品の故障・誤動作・天災・不具合あるいは停電などの外部要因によって通信などの機会を逸したために生じた損害などの純粋経 済損失につきましては、当社はいっさいその責任を負いかねますのであらかじめご了承ください。
- (5) セキュリティ対策をほどこさず、あるいは、無線 LAN の仕様上やむをえない事情によりセキュリティの問題が発生してしまった場合、 当社は、これによって生じた損害に対する責任はいっさい負いかねますのであらかじめご了承ください。
- (6) せっかくの機能も不適切な扱いや不測の事態(例えば落雷や漏電など)により故障してしまっては能力を発揮できません。本書をよ くお読みになり、記載されている注意事項を必ずお守りください。

### **お問い合わせ先**

接続ができない、うまく設定ができない場合は、表面「トラブルシューティング」をご参照のうえ、お問い合わせください。

●パソコンの設置や操作方法などについてのお問い合わせは、各パソコンのサポートセンターなどへお願いします。

- ●メールやホームページなどインターネットサービスのご利用に関するお問い合わせは、プロバイダのサービスセンターにご連絡ください。
- ◆サービス内容に関するお問い合わせ ご契約のプロバイダのサービスセンターにご連絡ください。
- ●インターネット回線ご利用に関するお問い合わせは、au サポート情報のキーワード検索をご利用ください。

 右記 QR コードまたは下記から参照してください。 https://www.au.com/support/service/internet/

![](_page_7_Picture_50.jpeg)

### **本商品の輸送時のお取り扱いについて**

- ●本商品はレンタル品です。故障やレンタルの解約などで、本商品を返却する場合には、KDDI・沖縄セルラー電話からの案内にしたがい、 本商品一式(添付品含む)をお送りください。また、輸送時の破損を防ぐために、本商品の箱・梱包材をご使用いただくか、またはエ アキャップなどの緩衝材で梱包してください。
- ●本商品は、お客さま固有の情報を本商品内に保存することができます。本商品内に保存された情報の流出による不測の損害などを回避 するため、本商品を返却される際には、本商品内に保存された情報を消去してください。本商品内に保存された情報を消去するには、 本商品を初期化(☛ 表面「初期化方法」)してください。

■ Aterm は、日本電気株式会社の登録商標です。 ■「QR コード」は、株式会社デンソーウェーブの登録商標です。 ■その他、各会社名、各製 品名およびサービス名などは各社の商標または登録商標です。

© NEC Platforms, Ltd. 2022-2023 NEC プラットフォームズ株式会社の許可なく複製・改版、および複製物を配布することはできません。

<sup>●</sup>本商品は、技術基準適合証明を受けています。